#### 1441/7/17

# **دليل المستخدم لبوابة جهات التوظيف**

**المرحلة األولى** 

**اعداد اإلدارة العامة للتنسيق الوظيفي**

**بوابة جهات التوظيف**

1

**جهات التوظيف بالقطاع الحكومي والخاص المسجلة بالموقع** 

#### **الدخول على البوابة يسجل رقم المستخدم والرقم السري كما هو موضح ادناه .**  ❖

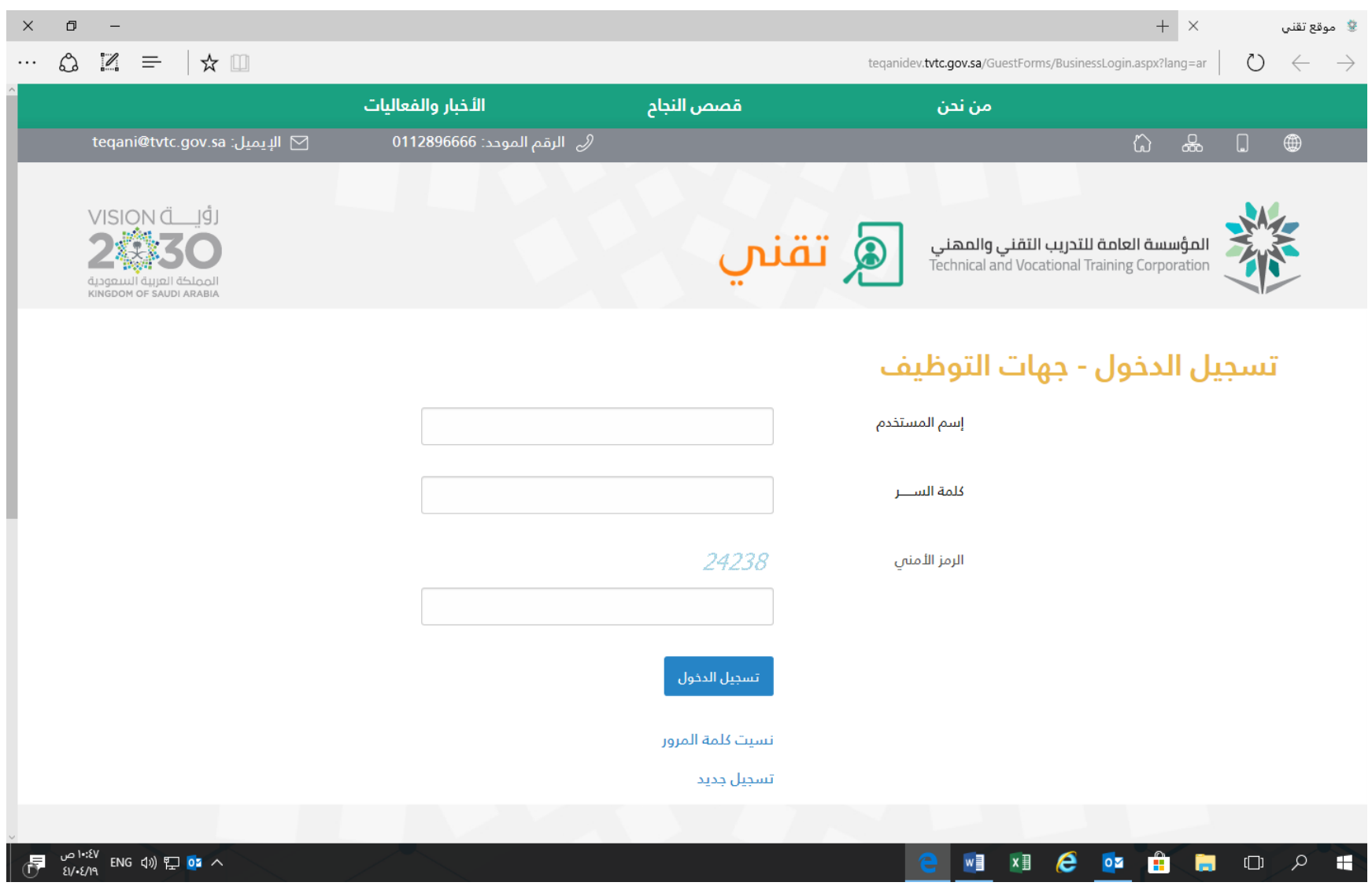

#### **تفتح شاشة ترحيبية باسم الشركة المفعلة بالموقع**  ❖

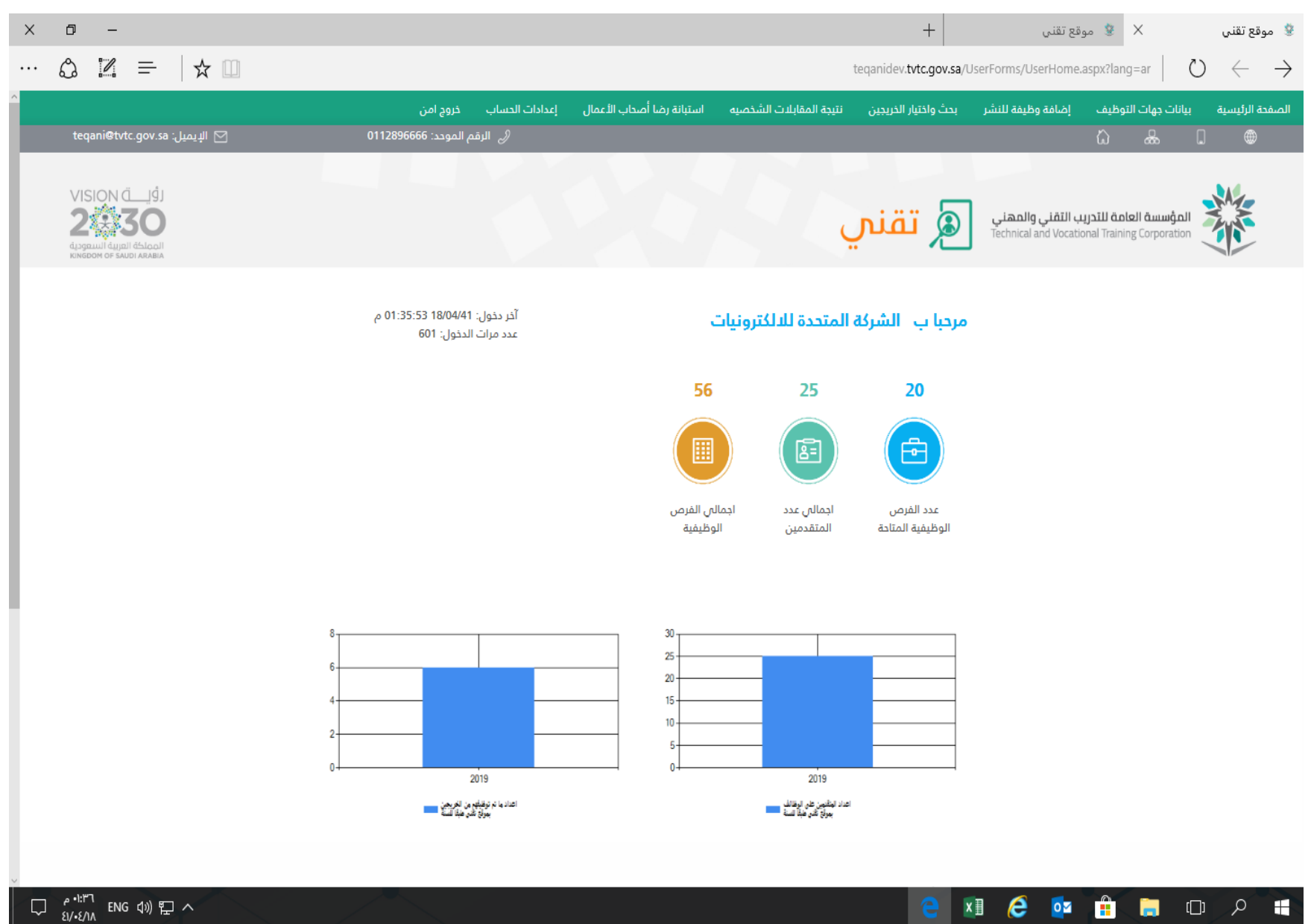

 $\Box \quad \stackrel{\rho \rightarrow ! : l^{\prime} \mathsf{T}}{\underbrace{\scriptstyle \{1/\bullet \{1/ \mathsf{N}}\}}}\ \ \text{ENG}\ \ \mathsf{d}\mathsf{N})\ \ \raisebox{9pt}{\scriptsize \{1\!\!\! \}}\ \ \mathsf{N} \ \ \raisebox{9pt}{\scriptsize \{1\!\!\! \}}\ \ \raisebox{9pt}{\scriptsize \{1\!\!\! \}}\ \ \raisebox{9pt}{\scriptsize \{1\!\!\! \}}\ \ \raisebox{9pt}{\scriptsize \{1\!\!\! \}}\ \ \raisebox{9pt}{\scriptsize \{1\!\!\! \}}\ \ \raisebox{9pt}{\scriptsize \{1\!\!\! \$ 

### ❖**الضغط على ايقونة بيانات جهات التوظيف للبحث واالطالع على تفاصيل بيانات الجهة كما هو موضح ادناه**

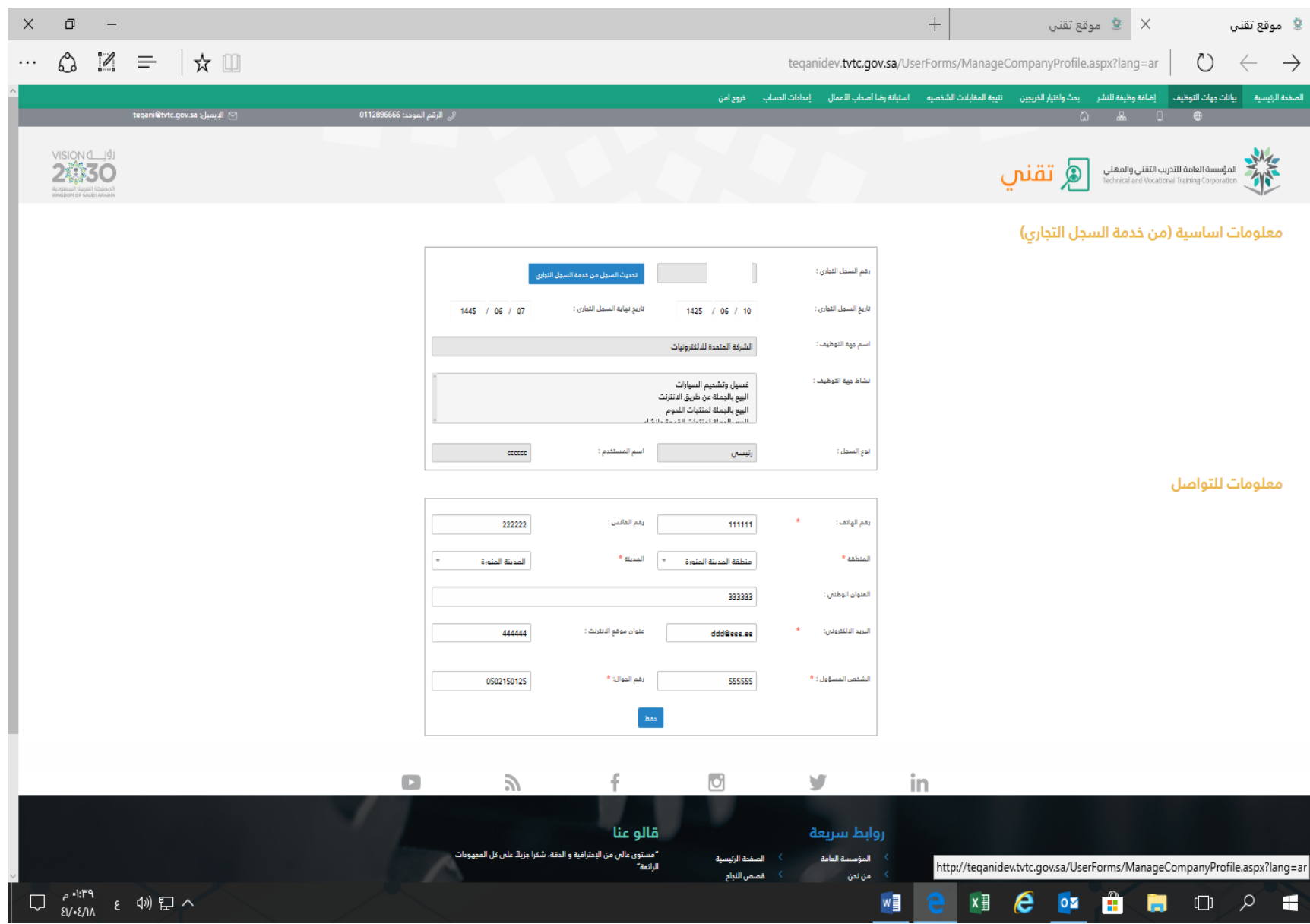

❖**الضغط على ايقونة إضافة وظيفة للنشر : نشراعالن جهة التوظيف عن الفرص الوظيفية المتوفرة لديها كما هو موضح ادناه** 

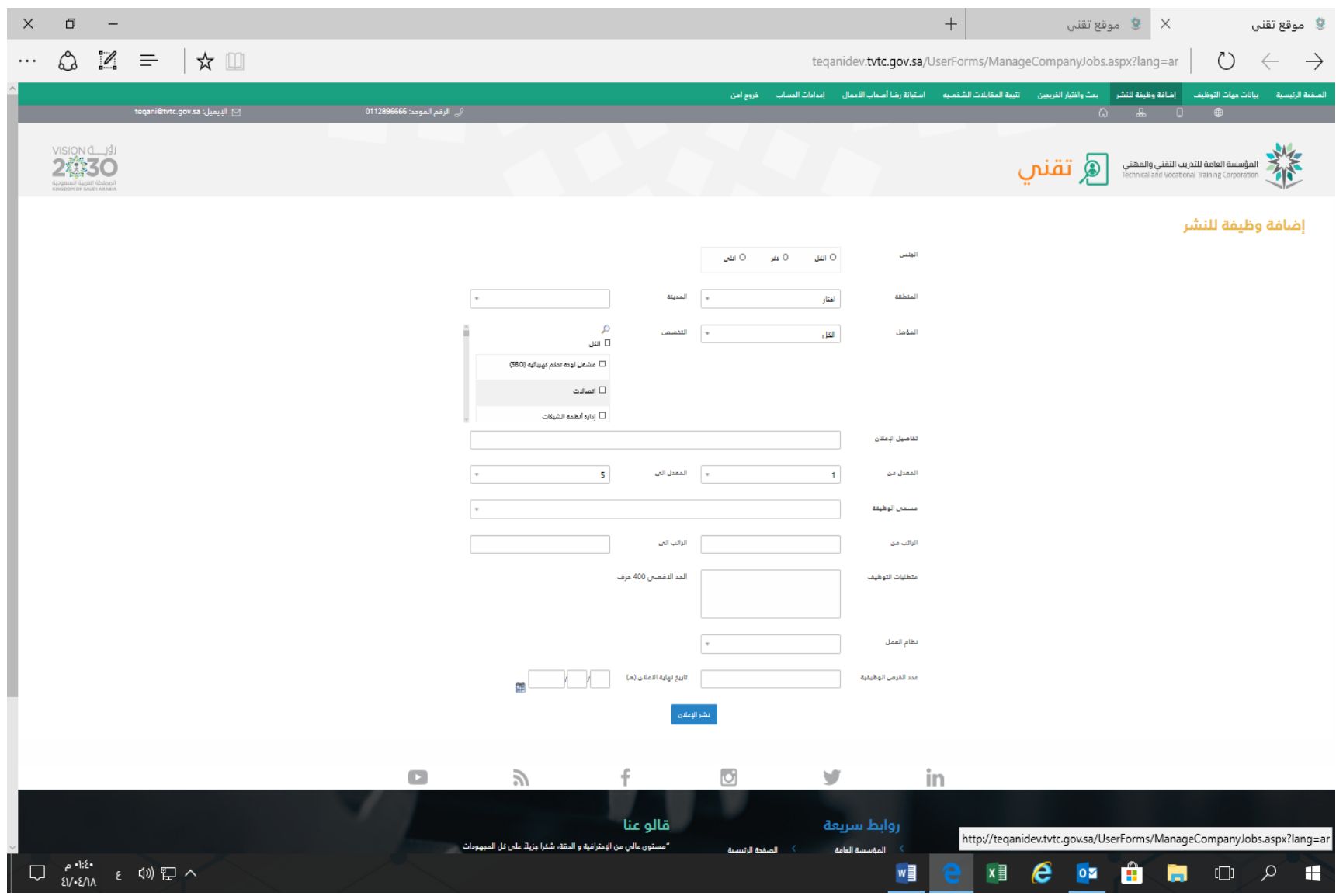

## ❖**اختيار ايقونة بحث واختيار الخريجين للبحث عن قائمة وبيانات الخريج للوظيفة المطروحة ويتم الضغط على عمود بحث واعداد مقابالت شخصية**

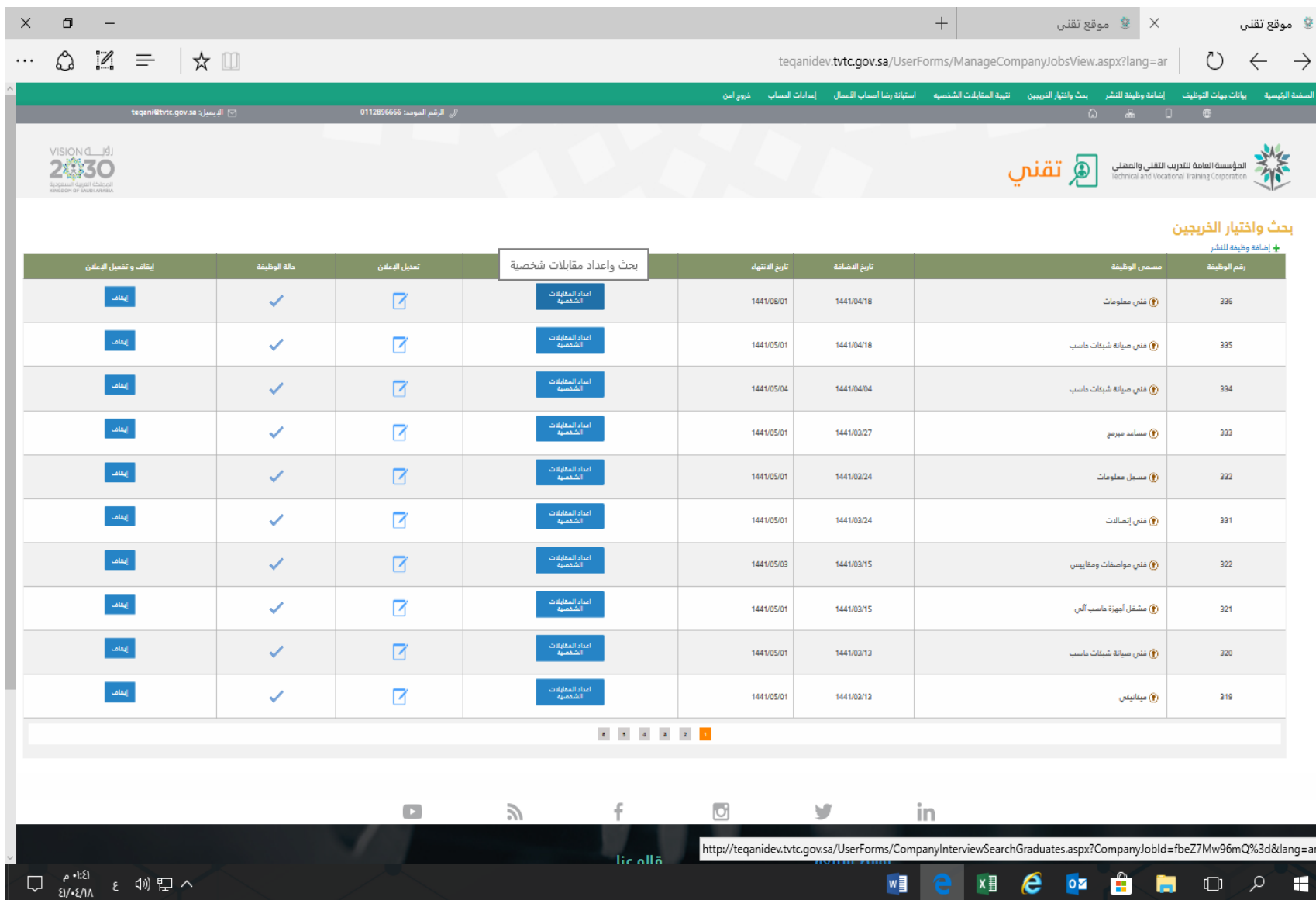

❖**تظهر الصفحة الختيار المحددات المطلوبة للبحث عن الخريجين حسب ما ترغب فيه الجهة ومنها خيار بحث واختيار المتقدمين للوظائف ويظهر خياران .1 الخريجين المتقدمين على الوظائف : هم من قام باختيار التقدم على الوظيفة بعد اإلعالن .** 

 **.2 بحث واختيار الخريجين : يتم اختيارهم من قبل جهة التوظيف من قوائم الخريجين بالبوابة .** 

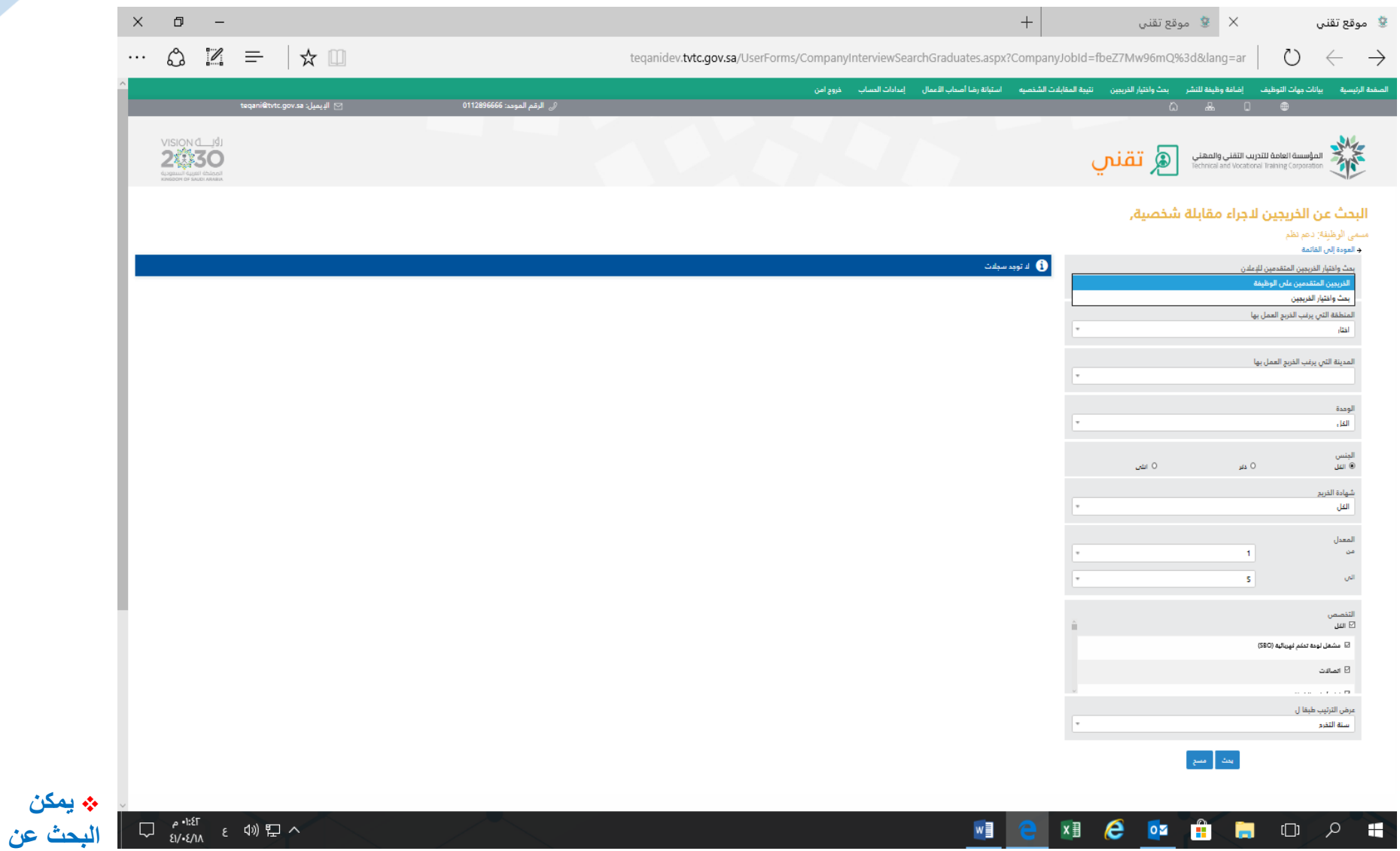

**الخريجين إلجراء المقابالت الشخصية حسب المحددات الموضحة ادناه** 

 $x \equiv$ 

 $\epsilon$ 

w≣

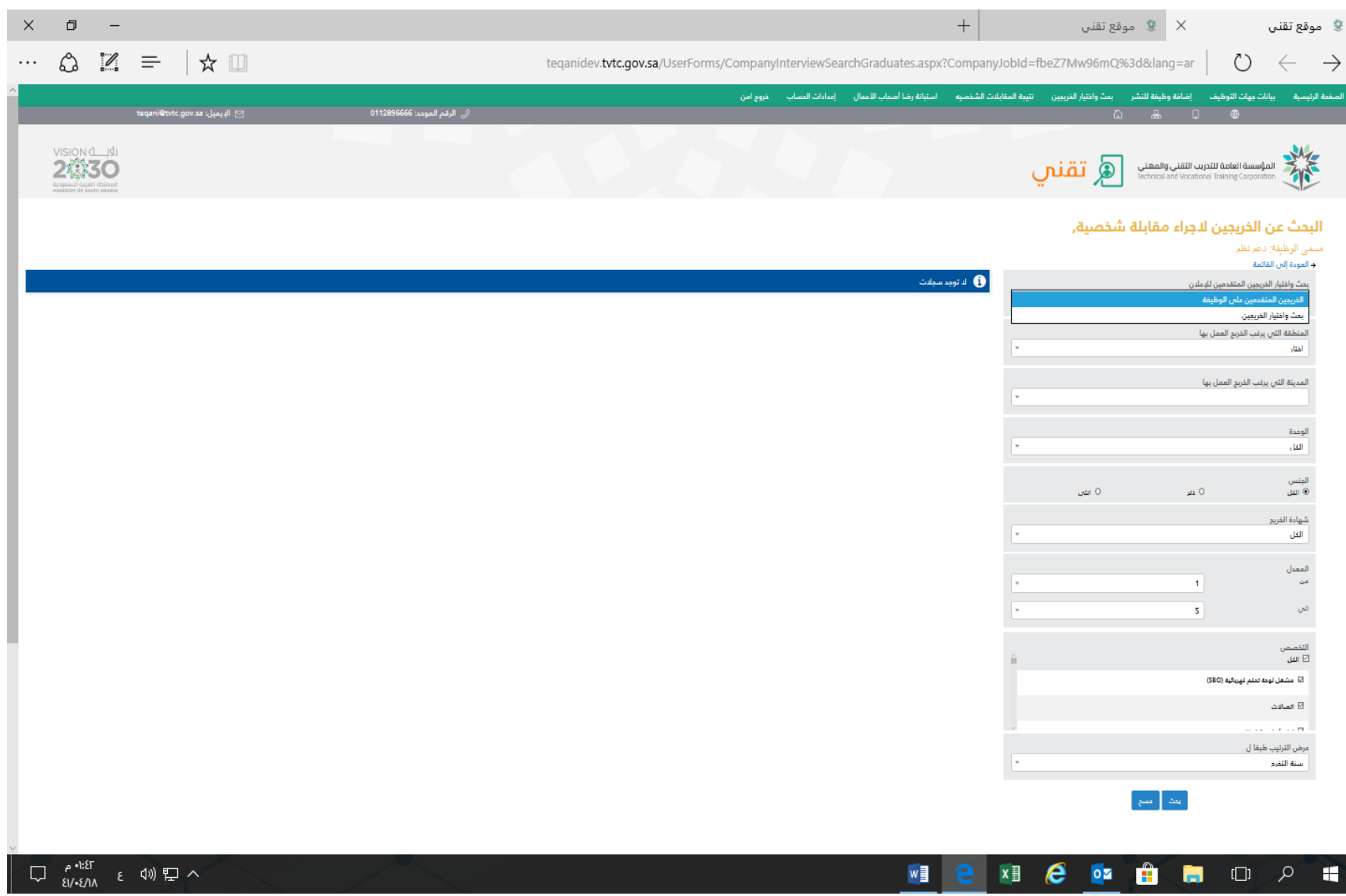

❖ **للتعديل على اعالن الوظيفة يتم اختيار عمود تعديل اعالن .** 

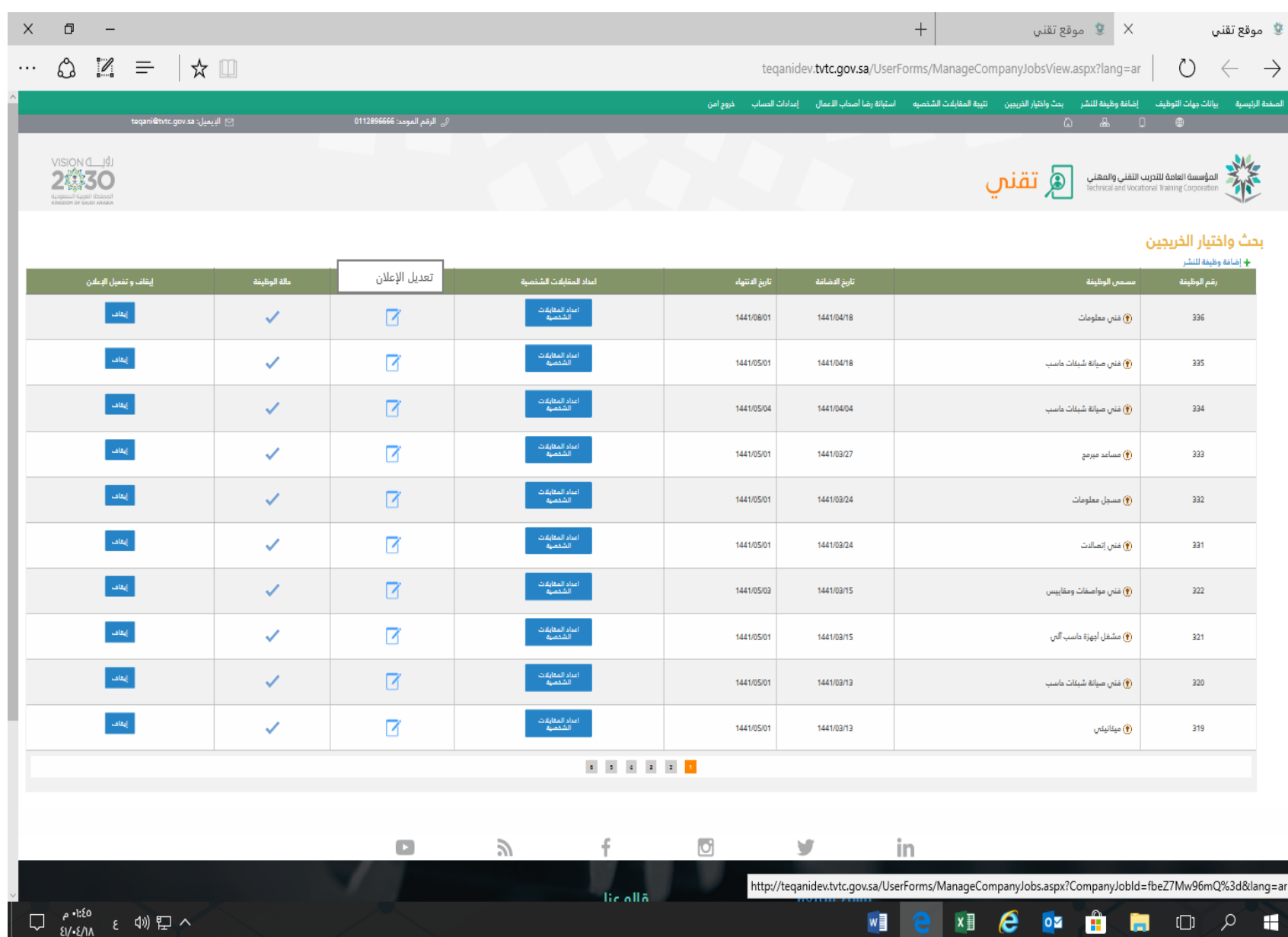

#### **تظهر الصفحة التالية ويمكن من خاللها تعديل اعالن الوظيفة .**  ❖

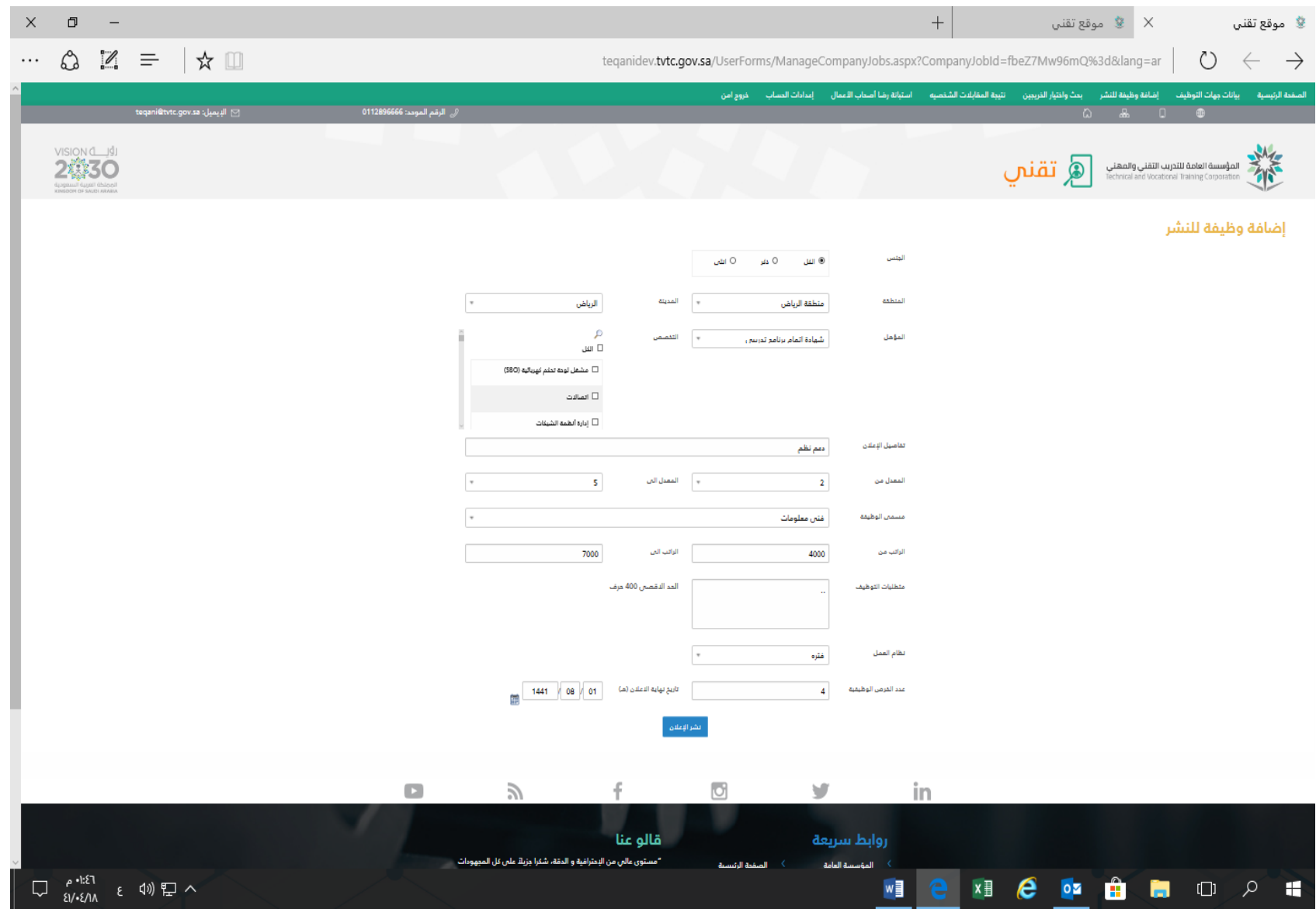

## ❖ **يتم الضغط على ايقونة إيقاف من عمود إيقاف وتفعيل اعالن للتفعيل وتظهر في حالة الوظيفة عالمة**

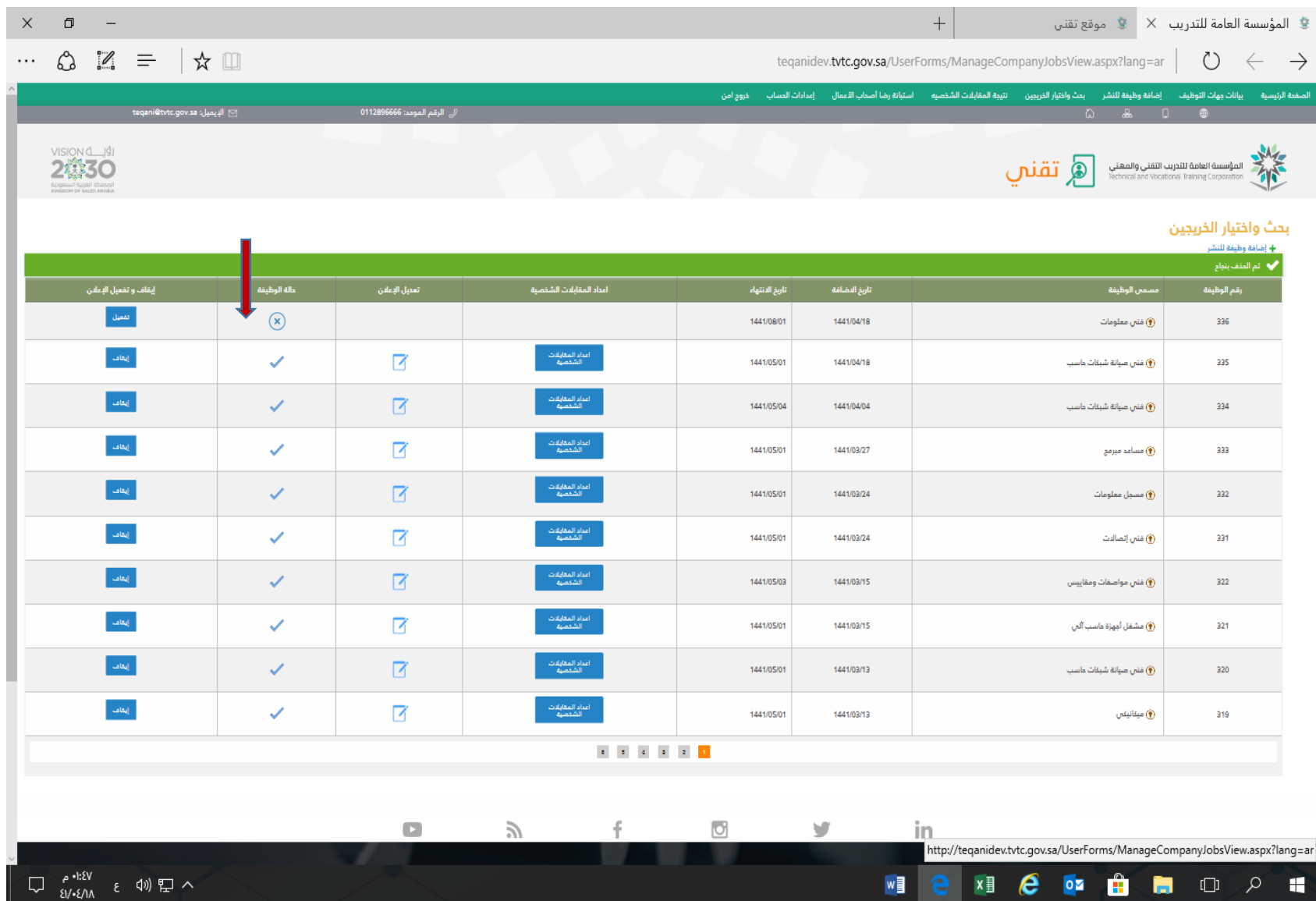

#### **اختيار ايقونة نتيجة المقابلة الشخصية لتسجيل حالة ونتيجة المقابالت .**  ❖

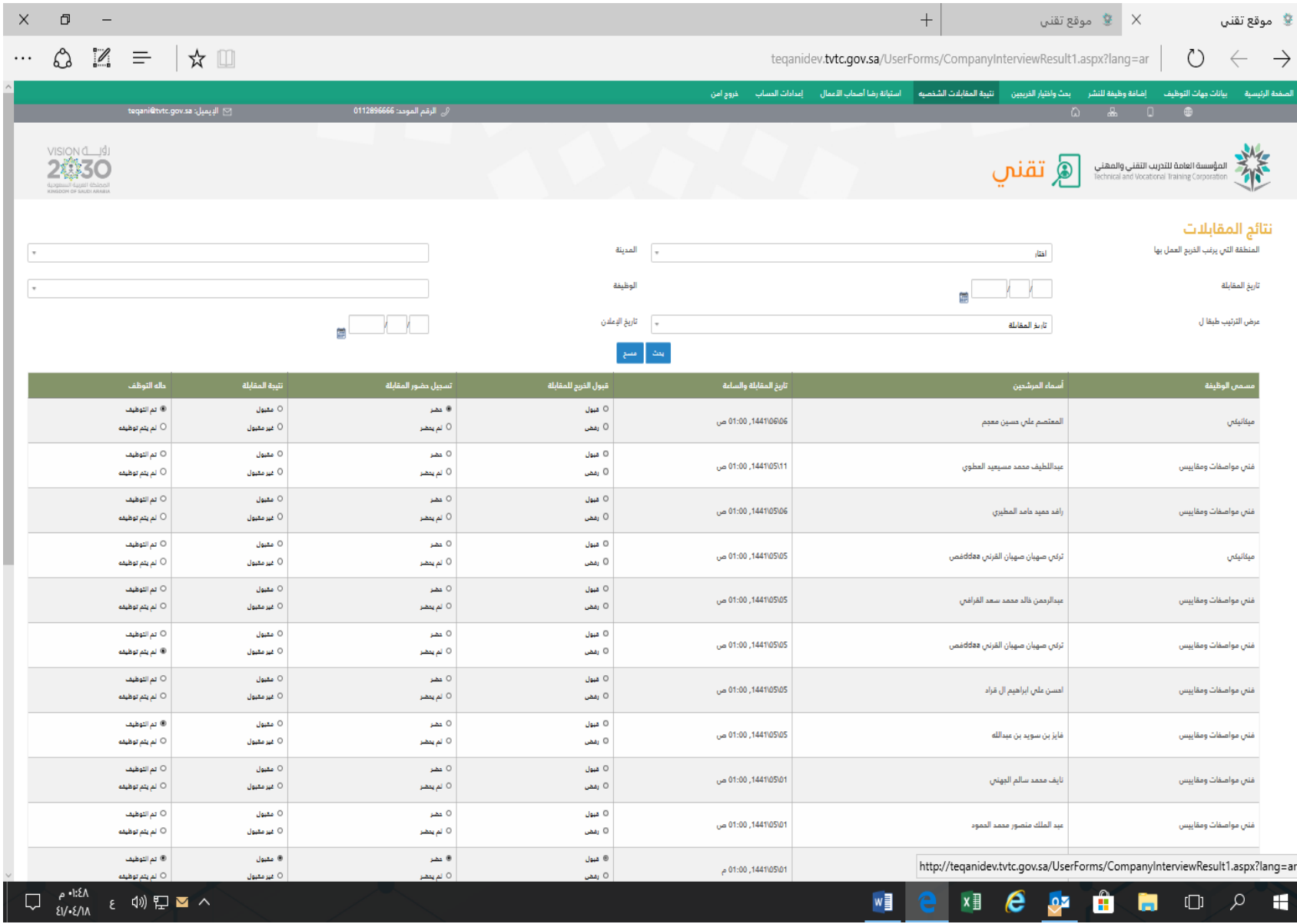

#### **اختيار ايقونة استبانة رضا أصحاب األعمال لقياس رضا جهة التوظيف .**  ❖

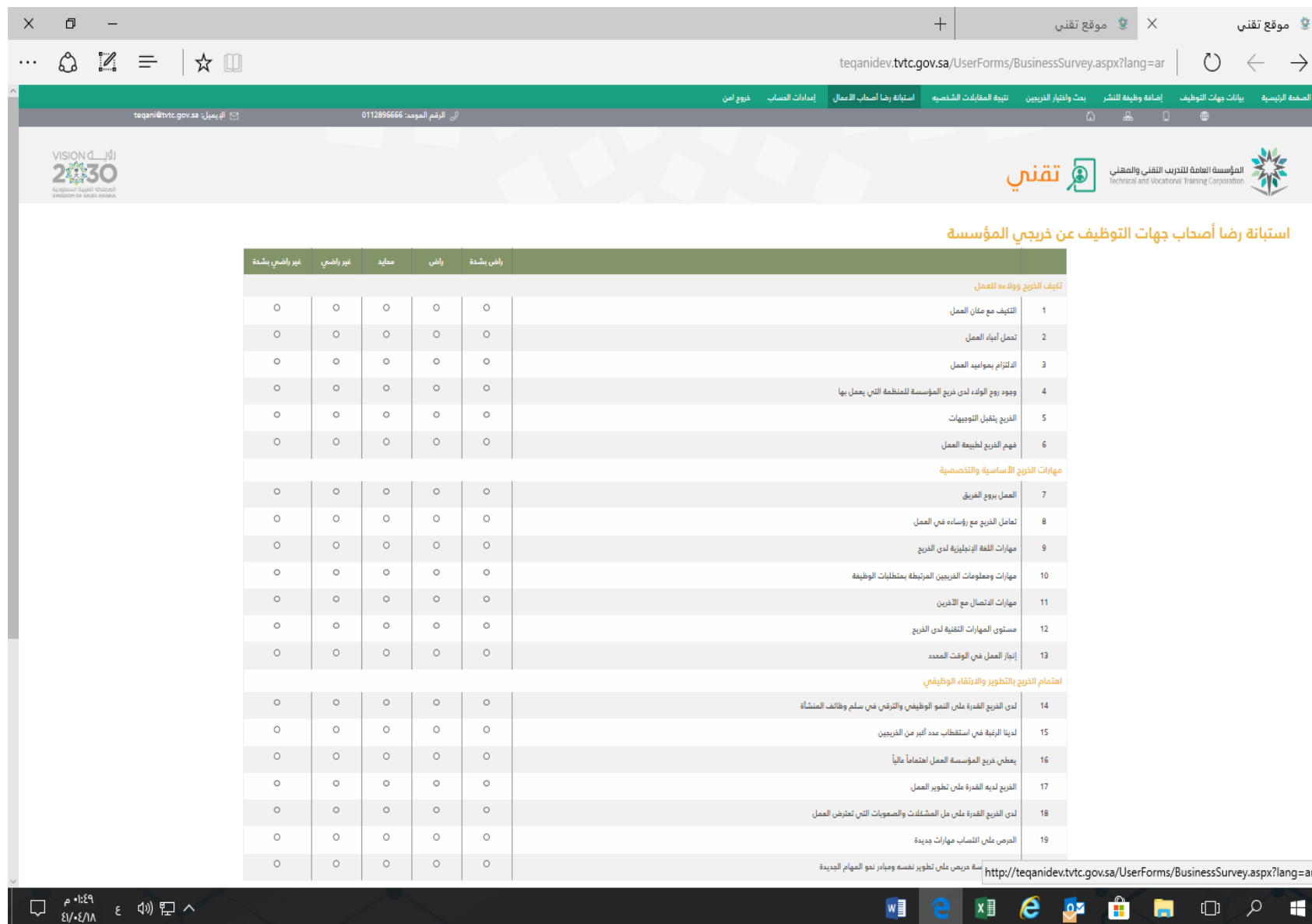

#### **اختيار إعدادات الحساب لتغيير كلمة السر او تغيير رقم الجوال لجهة التوظيف**  ❖

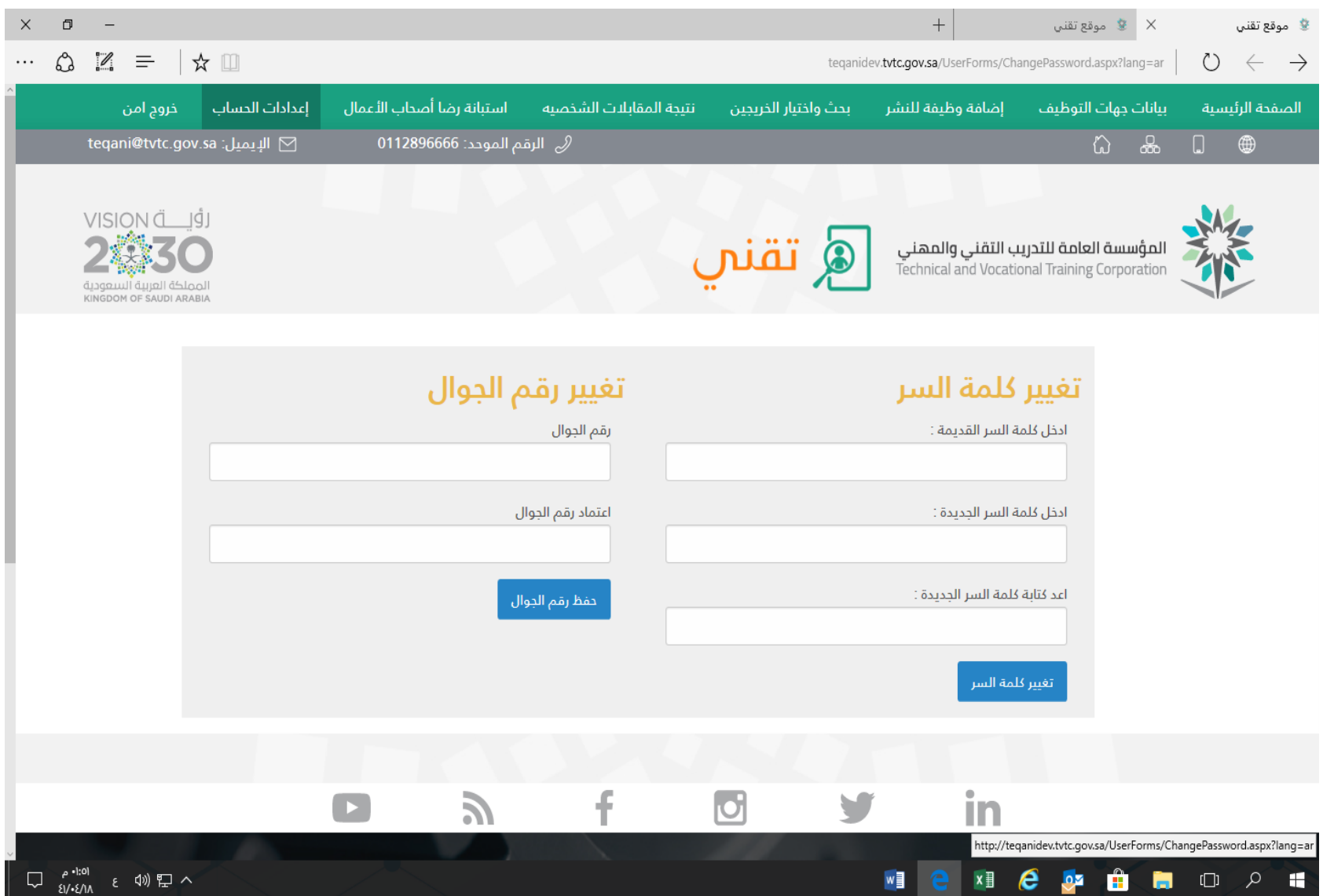